## **Brugsanvisning SKYDE-SIMULATOR**

**1. Tænd for PROJEKTOR"** 

**2. Tænd for computeren SKYDNING"** 

**3. Vent - HVIS projektoren ikke starter korrekt billede, vælges "Computer 2 (RGB)" - peg mod projektoren i loftet** 

**4. Når dette billede dukker op på lærredet vælges "Nej". Benyt musen på bordet.** 

**Klik også "nej" hvis et andet program spørger om du vil opdatere.** 

**5. Vent til kameraet har indstillet baggrundslyset, vælg derpå spil efter ønske ved hjælp af mus og tastatur.**

## **6. Brug af spillene:**

**Når spillet er startet op vælges funktion på lærredet ved hjælp af geværet – sigt og skyd på det ønskede. Forlad spil ved at skyde på "EXIT" eller brug "ESC" på tastaturet**

## **Afslutning:**

**1. Sluk computeren - tryk på "SKYDNING"** 

**2. Sluk for projektoren** 

**Teknik: Jens Andreas - 61 27 98 88 Lokale: Halbestyrer – 96 11 69 35**<br>Lokale: Halbestyrer – 96 11 69 35

*Fjernovervågning: Udstyret fjernovervåges via nettet så der kan ydes hurtig support* 

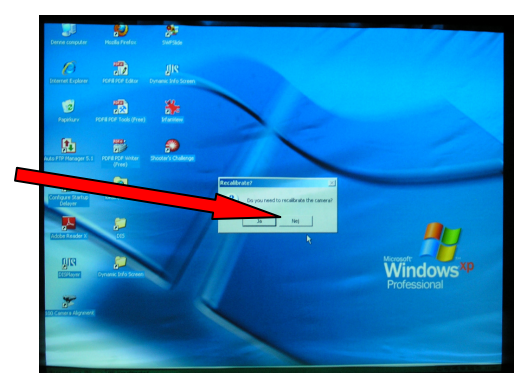

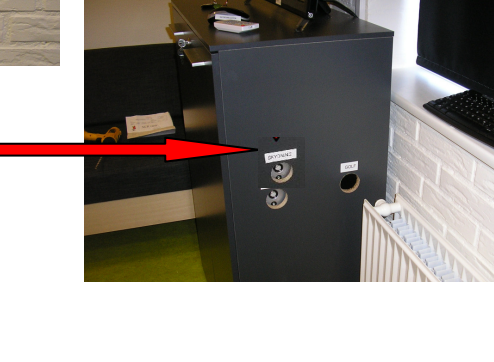

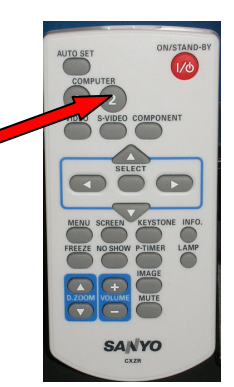